## Ponujanje povezanega artikla

Zadnja sprememba 17/12/2020 2:26 pm CET

Kako nam lahko program k osnovnemu artiklu ponudi dodaten artikel?

V kolikor želimo, da nam program samodejno predlaga ob uporabi določenih artiklov tudi še v dodatni vrstici še dodaten artikel, lahko to izvedemo na sledeči način.

Za željeni artikle ob katerem želimo še samodejni predlog dodatnega artikla odpremo šifrant artikla. Na zavihku 'Lastnosti' v oddelku 'Podatki o embalaži' določimo šifro artikla katera se bo predlagala ter njeno mersko enoto.

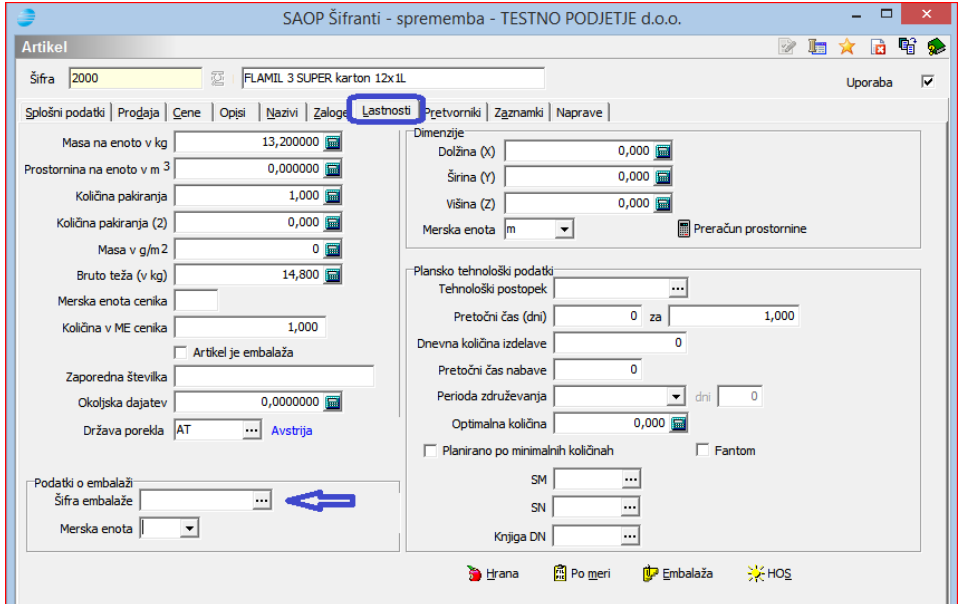

Pod šifro embalaže lahko uporabimo tudi ostale tipe artiklov katere želimo, da se samodejno ponudijo kakor naprimer kavcije ipd…

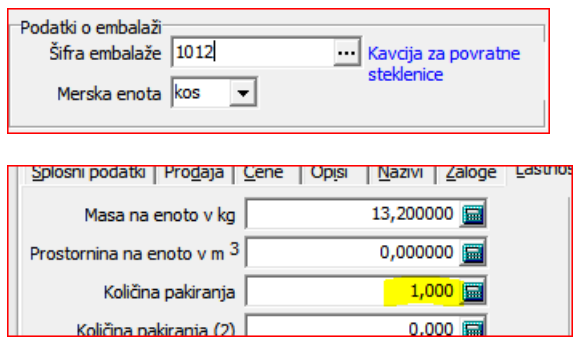

Ob tako opremljenem artiklu je potrebno le vedeti še to, da se količina ponujenega artikla izračuna glede na podatek 'Količina pakiranja'. V kolikor je količina pakiranja 12 se ob ponudbi 24 kos vodilnega artikla ponudi (24/12) 2 kos 'šifre embalaže'.

Tako odprt artikel se ob uporabi v modulih Fakturiranje, Dobavitelji in Kupci in Trgovina na drobno vnese ter ob potrditvi vrstice se pod njim samodejno vnese nova vrstica s 'šifro embalaže' ter količino glede na količnik količine osnovnega artikla in njegove količine pakiranja. V kolikor je količina pakiranja enaka 1 se ponudi enaka količina 'šifre embalaže' kot je bilo vnesene količine osnovnega artikla.

Primer v naročilih kupcev:

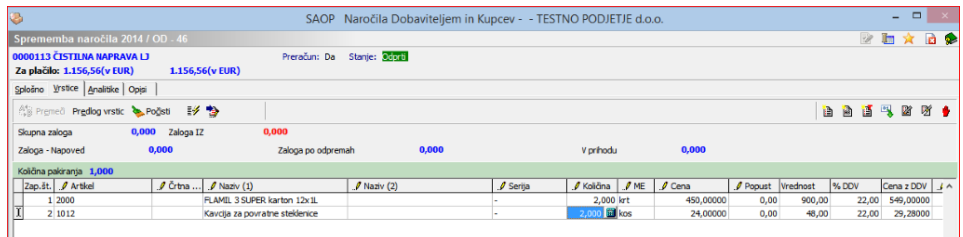

Ponujanje se po enakem postopku predlaga tudi npr. pri gotovinski prodaji v modulu Trgovina na drobno.

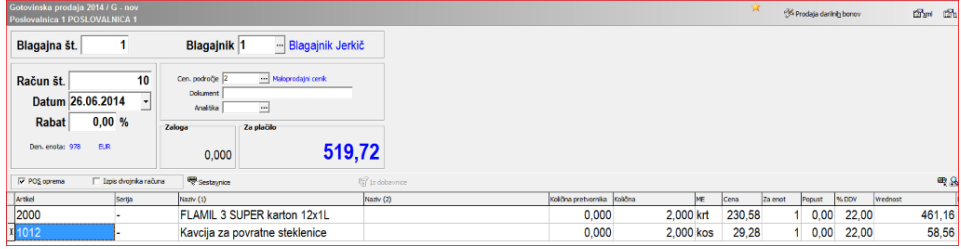

Predstavljeno funkcionalnost lahko uporabimo v različnih primerih kadar potrebujemo samodejno predlaganje artiklov. To je lahko v primeru ponujanja embalaže kakor tudi primer ponujanja kavcije ali podobnih primerih.

*\*\*\* Navodila pripravljena z različico iCentra 2018.10.000, z naslednjimi dopolnitvami programa se navodila lahko spremenijo v skladu z objavljenimi novostmi na spletni strani: http://help.icenter.si/sl/zgodovina-razlicic in http://podpora.saop.si/ .*